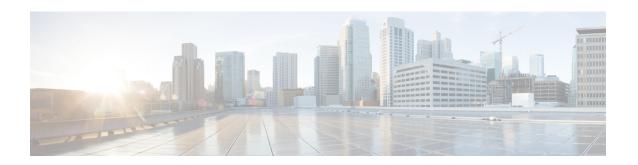

# Certificate to ISAKMP Profile Mapping

The Certificate to ISAKMP Profile Mapping feature enables you to assign an Internet Security Association and Key Management Protocol (ISAKMP) profile to a peer on the basis of the contents of arbitrary fields in the certificate. In addition, this feature allows you to assign a group name to those peers that are assigned an ISAKMP profile.

- Prerequisites for Certificate to ISAKMP Profile Mapping, on page 1
- Restrictions for Certificate to ISAKMP Profile Mapping, on page 1
- Information About Certificate to ISAKMP Profile Mapping, on page 2
- How to Configure Certificate to ISAKMP Profile Mapping, on page 3
- Configuration Examples for Certificate to ISAKMP Profile Mapping, on page 6
- Additional References, on page 9
- Feature Information for Certificate to ISAKMP Profile Mapping, on page 10

# Prerequisites for Certificate to ISAKMP Profile Mapping

- You should be familiar with configuring certificate maps.
- You should be familiar with configuring ISAKMP profiles.

## Restrictions for Certificate to ISAKMP Profile Mapping

This feature is not applicable if you use Rivest, Shamir, and Adelman (RSA)-signature or RSA-encryption authentication without certificate exchange. ISAKMP peers must be configured for RSA-signature or RSA-encryption authentication using certificates.

From Cisco IOS XE Dublin 17.11.x onwards, support for IPsec with two trustpoints enrolled in the same Certificate Authority (CA) server is added. When there are two or more ISAKMP profiles, each having a different trustpoint enrolled in the same CA server, the responder selects the last global trustpoint. (Trustpoints are selected in the reverse order in which they are defined globally). For the IPsec tunnel establishment to be successful for peers, the trustpoint selected by the initiator should match the trustpoint selected by the responder. All other IPsec tunnels will fail to establish connection if the trustpoints do not match.

# Information About Certificate to ISAKMP Profile Mapping

### **Certificate to ISAKMP Profile Mapping Overview**

Prior to Cisco IOS Release 12.3(8)T, the only way to map a peer to an ISAKMP profile was as follows. The ISAKMP identity field in the ISAKMP exchange was used for mapping a peer to an ISAKMP profile. When certificates were used for authentication, the ISAKMP identity payload contained the subject name from the certificate. If a CA did not provide the required group value in the first Organizational Unit (OU) field of a certificate, an ISAKMP profile could not be assigned to a peer.

Effective with Cisco IOS Release 12.3(8)T, a peer can still be mapped as explained above. However, the Certificate to ISAKMP Profile Mapping feature enables you to assign an ISAKMP profile to a peer on the basis of the contents of arbitrary fields in the certificate. You are no longer limited to assigning an ISAKMP profile on the basis of the subject name of the certificate. In addition, this feature allows you to assign a group to a peer to which an ISAKMP profile has been assigned.

## **How Certificate to ISAKMP Profile Mapping Works**

The figure below illustrates how certificate maps may be attached to ISAKMP profiles and assigned group names.

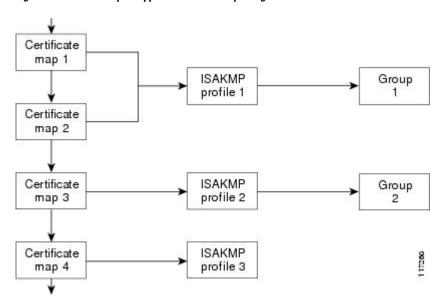

Figure 1: Certificate Maps Mapped for Profile Group Assignment

A certificate map can be attached to only one ISAKMP profile although an ISAKMP profile can have several certificate maps attached to it.

Certificate maps provide the ability for a certificate to be matched with a given set of criteria. ISAKMP profiles can bind themselves to certificate maps, and if the presented certificate matches the certificate map present in an ISAKMP profile, the peer will be assigned the ISAKMP profile. If the ISAKMP profile contains a client configuration group name, the same group name will be assigned to the peer. This ISAKMP profile information will override the information in the ID\_KEY\_ID identity or in the first OU field of the certificate.

## Assigning an ISAKMP Profile and Group Name to a Peer

To assign an ISAKMP profile to a peer on the basis of arbitrary fields in the certificate, use the **match certificate** command after the ISAKMP profile has been defined.

To associate a group name with an ISAKMP profile that will be assigned to a peer, use the **client configuration group** command, also after the ISAKMP profile has been defined.

# How to Configure Certificate to ISAKMP Profile Mapping

## Mapping the Certificate to the ISAKMP Profile

To map the certificate to the ISAKMP profile, perform the following steps. This configuration will enable you to assign the ISAKMP profile to a peer on the basis of the contents of arbitrary fields in the certificate.

#### **SUMMARY STEPS**

- 1. enable
- 2. configure terminal
- 3. crypto isakmp profile profile-name
- 4. match certificate certificate-map

#### **DETAILED STEPS**

#### **Procedure**

|        | Command or Action                                 | Purpose                                                 |  |
|--------|---------------------------------------------------|---------------------------------------------------------|--|
| Step 1 | enable                                            | Enables privileged EXEC mode.                           |  |
|        | Example:                                          | Enter your password if prompted.                        |  |
|        | Router# enable                                    |                                                         |  |
| Step 2 | configure terminal                                | Enters global configuration mode.                       |  |
|        | Example:                                          |                                                         |  |
|        | Router# configure terminal                        |                                                         |  |
| Step 3 | crypto isakmp profile profile-name                | Defines an ISAKMP profile and enters into crypto ISAKMP |  |
|        | Example:                                          | profile configuration mode.                             |  |
|        | Router (config)# crypto isakmp profile vpnprofile |                                                         |  |
| Step 4 | match certificate certificate-map                 | Accepts the name of a certificate map.                  |  |
|        | Example:                                          |                                                         |  |
|        | Router (conf-isa-prof)# match certificate map1    |                                                         |  |

## **Verifying That the Certificate Has Been Mapped**

The following **show** command may be used to verify that the subject name of the certificate map has been properly configured.

#### **SUMMARY STEPS**

- 1. enable
- 2. show crypto ca certificates

#### **DETAILED STEPS**

#### **Procedure**

|        | Command or Action                   | Purpose                                      |  |
|--------|-------------------------------------|----------------------------------------------|--|
| Step 1 | enable                              | Enables privileged EXEC mode.                |  |
|        | Example:                            | Enter your password if prompted.             |  |
|        | Router# enable                      |                                              |  |
| Step 2 | show crypto ca certificates         | Displays information about your certificate. |  |
|        | Example:                            |                                              |  |
|        | Router# show crypto ca certificates |                                              |  |

## **Assigning the Group Name to the Peer**

To associate a group name with a peer when the peer is mapped to an ISAKMP profile, perform the following steps.

#### **SUMMARY STEPS**

- 1. enable
- 2. configure terminal
- 3. crypto isakmp profile profile-name
- 4. client configuration group group-name

#### **DETAILED STEPS**

#### **Procedure**

|        | Command or Action | Purpose                            |  |
|--------|-------------------|------------------------------------|--|
| Step 1 | enable            | Enables privileged EXEC mode.      |  |
|        | Example:          | • Enter your password if prompted. |  |
|        | Router# enable    |                                    |  |

|        | Command or Action                                                    | Purpose                                                  |  |
|--------|----------------------------------------------------------------------|----------------------------------------------------------|--|
| Step 2 | configure terminal                                                   | Enters global configuration mode.                        |  |
|        | Example:                                                             |                                                          |  |
|        | Router# configure terminal                                           |                                                          |  |
| Step 3 | p 3 crypto isakmp profile profile-name Defines an ISAKMP profile and | Defines an ISAKMP profile and enters into isakmp profile |  |
|        | Example:                                                             | configuration mode.                                      |  |
|        | Router (config)# crypto isakmp profile vpnprofile                    |                                                          |  |
|        | Accepts the name of a group that will be assigned to a peer          |                                                          |  |
|        | Example:                                                             | when the peer is assigned this crypto ISAKMP profile.    |  |
|        | Router (conf-isa-prof)# client configuration group group1            |                                                          |  |

## **Monitoring and Maintaining Your Certificate to ISAKMP Profile Mapping**

To monitor and maintain your certificate to ISAKMP profile mapping, you may use the following **debug** command.

#### **SUMMARY STEPS**

- 1. enable
- 2. debug crypto isakmp

#### **DETAILED STEPS**

#### **Procedure**

|        | Command or Action           | Purpose                                                                               |
|--------|-----------------------------|---------------------------------------------------------------------------------------|
| Step 1 | enable                      | Enables privileged EXEC mode.                                                         |
|        | Example:                    | Enter your password if prompted.                                                      |
|        | Router# enable              |                                                                                       |
| Step 2 | debug crypto isakmp         | Displays output showing that the certificate has gone                                 |
|        | Example:                    | through certificate map matching and that the certificate matches the ISAKMP profile. |
|        | Router# debug crypto isakmp | The command may also be used to verify that the peer has been assigned a group.       |

# **Configuration Examples for Certificate to ISAKMP Profile Mapping**

# Certificates Mapped to the ISAKMP Profile on the Basis of Arbitrary Fields Example

The following configuration example shows that whenever a certificate contains "ou = green," the ISAKMP profile "cert pro" will be assigned to the peer:

```
crypto pki certificate map cert_map 10
  subject-name co ou = green
!
!
crypto isakmp identity dn
crypto isakmp profile cert_pro
  ca trust-point 2315
  ca trust-point LaBcA
  initiate mode aggressive
  match certificate cert map
```

# Group Name Assigned to a Peer That Is Associated with an ISAKMP Profile Example

The following example shows that the group "some\_group" is to be associated with a peer that has been assigned an ISAKMP profile:

```
crypto isakmp profile id_profile
  ca trust-point 2315
  match identity host domain cisco.com
  client configuration group some group
```

## Mapping a Certificate to an ISAKMP Profile Verification Example

The following examples show that a certificate has been mapped to an ISAKMP profile. The examples include the configurations for the responder and initiator, **show command** output verifying that the subject name of the certificate map has been configured, and **debug** command output showing that the certificate has gone through certificate map matching and been matched to the ISAKMP profile.

#### **Responder Configuration**

```
crypto pki certificate map cert_map 10
! The above line is the certificate map definition.
  subject-name co ou = green
! The above line shows that the subject name must have "ou = green."
!
crypto isakmp profile certpro
! The above line shows that this is the ISAKMP profile that will match if the certificate of the peer matches cert map (shown on third line below).
```

```
ca trust-point 2315
ca trust-point LaBcA
match certificate cert_map
initiate mode aggressive
```

#### **Initiator Configuration**

```
crypto ca trustpoint LaBcA
enrollment url http://10.76.82.20:80/cgi-bin/openscep
subject-name ou=green,c=IN
! The above line ensures that the subject name "ou = green" is set.
revocation-check none
```

#### show crypto ca certificates Command Output for the Initiator

```
Router# show crypto ca certificates
Certificate
  Status: Available
  Certificate Serial Number: 21
 Certificate Usage: General Purpose
  Issuer:
   cn=blue-lab CA
   o=CTSCO
    c=IN
  Subject:
   Name: Router1.cisco.com
   c=IN
   ou=green
! The above line is a double check that "ou = green" has been set as the subject name.
    hostname=Router1.cisco.com
  Validity Date:
   start date: 14:34:30 UTC Mar 31 2004
   end date: 14:34:30 UTC Apr 1 2009
   renew date: 00:00:00 UTC Jan 1 1970
  Associated Trustpoints: LaBcA
```

#### debug crypto isakmp Command Output for the Responder

```
Router# debug crypto isakmp
6d23h: ISAKMP (0:268435460): received packet from 192.0.0.2 dport 500 sport 500 Global (R)
MM KEY EXCH
6d23h: ISAKMP: Main Mode packet contents (flags 1, len 892):
6d23h:
              ID payload
6d23h:
                  FQDN <Router1.cisco.com> port 500 protocol 17
6d23h:
                CERT payload
6d23h:
               SIG payload
6d23h:
               KEEPALIVE payload
6d23h:
                NOTIFY payload
6d23h: ISAKMP:(0:4:HW:2):Input = IKE MESG FROM PEER, IKE MM EXCH
6d23h: ISAKMP:(0:4:HW:2):Old State = IKE R MM4 New State = IKE R MM5
6d23h: ISAKMP:(0:4:HW:2): processing ID payload. message ID = 0
6d23h: ISAKMP (0:268435460): ID payload
       next-payload : 6
       type
                   : 2
                   : Router1.cisco.com
       FQDN name
       protocol
                    : 17
                    : 500
       port
       length
                  : 28
6d23h: ISAKMP:(0:4:HW:2):: peer matches *none* of the profiles
6d23h: ISAKMP:(0:4:HW:2): processing CERT payload. message ID = 0
```

```
6d23h: ISAKMP:(0:4:HW:2): processing a CT_X509_SIGNATURE cert
6d23h: ISAKMP:(0:4:HW:2): peer's pubkey isn't cached
6d23h: ISAKMP:(0:4:HW:2): OU = green
6d23h: ISAKMP:(0:4:HW:2): certificate map matches certpro profile
! The above line shows that the certificate has gone through certificate map matching and that it matches the "certpro" profile.
6d23h: ISAKMP:(0:4:HW:2): Trying to re-validate CERT using new profile
6d23h: ISAKMP:(0:4:HW:2): Creating CERT validation list: 2315, LaBcA,
6d23h: ISAKMP:(0:4:HW:2): CERT validity confirmed.
```

## **Group Name Assigned to a Peer Verification Example**

The following configuration and debug output show that a group has been assigned to a peer.

#### **Initiator Configuration**

```
crypto isakmp profile certpro
   ca trust-point 2315
   ca trust-point LaBcA
   match certificate cert_map
   client configuration group new_group
! The statement on the above line will assign the group "new_group" to any peer that matches
the ISAKMP profile "certpro."
   initiate mode aggressive
!
```

#### debug crypto isakmp profile Command Output for the Responder

The following debug output example shows that the peer has been matched to the ISAKMP profile named "certpro" and that it has been assigned a group named "new group."

```
Router# debug crypto isakmp profile
6d23h: ISAKMP (0:268435461): received packet from 192.0.0.2 dport 500 sport 500 Global (R)
MM KEY EXCH
6d23h: ISAKMP: Main Mode packet contents (flags 1, len 892):
6d23h:
                ID payload
6d23h:
                 FQDN <Router1.cisco.com> port 500 protocol 17
6d23h:
                CERT payload
6d23h:
                SIG payload
                KEEPALIVE payload
6d23h:
                NOTIFY payload
6d23h: ISAKMP:(0:5:HW:2):Input = IKE MESG FROM PEER, IKE MM EXCH
6d23h: ISAKMP:(0:5:HW:2):Old State = IKE R MM4 New State = IKE R MM5
6d23h: ISAKMP:(0:5:HW:2): processing ID payload. message ID = 0
6d23h: ISAKMP (0:268435461): ID payload
       next-payload : 6
                    : 2
       type
       FQDN name : Router1.cisco.com
                   : 17
       protocol
                   : 500
       port
                    : 28
       length
6d23h: ISAKMP:(0:5:HW:2):: peer matches *none* of the profiles
6d23h: ISAKMP:(0:5:HW:2): processing CERT payload. message ID = 0
6d23h: ISAKMP:(0:5:HW:2): processing a CT X509 SIGNATURE cert
6d23h: ISAKMP:(0:5:HW:2): peer's pubkey isn't cached
6d23h: ISAKMP:(0:5:HW:2): OU = green
6d23h: ISAKMP: (0:5:HW:2): certificate map matches certpro profile
6d23h: ISAKMP:(0:5:HW:2): Trying to re-validate CERT using new profile
6d23h: ISAKMP: (0:5:HW:2): Creating CERT validation list: 2315, LaBcA,
```

```
6d23h: ISAKMP:(0:5:HW:2): CERT validity confirmed.
6d23h: ISAKMP:(0:5:HW:2):Profile has no keyring, aborting key search
6d23h: ISAKMP:(0:5:HW:2): Profile certpro assigned peer the group named new_group
```

## **Additional References**

#### **Related Documents**

| Related Topic               | Document Title                       |
|-----------------------------|--------------------------------------|
| Configuring ISAKMP profiles | VRF-Aware IPsec                      |
| Security commands           | Cisco IOS Security Command Reference |

#### **Standards**

| Standards | Title |
|-----------|-------|
| None      |       |

#### **MIBs**

| MIBs | MIBs Link                                                                                                    |
|------|----------------------------------------------------------------------------------------------------|
| None | To locate and download MIBs for selected platforms, Cisco IOS software releases, and feature sets, use Cisco MIB Locator found at the following URL: |
|      | http://www.cisco.com/go/mibs                                                                                                    |

#### **RFCs**

| RFC  | Title |
|------|-------|
| None |       |

#### **Technical Assistance**

| Description                                                                                                    | Link                                              |
|----------------------------------------------------------------------------------------------------|---------------------------------------------------|
| The Cisco Support website provides extensive online resources, including documentation and tools for troubleshooting and resolving technical issues with Cisco products and technologies.                                                                   | http://www.cisco.com/cisco/web/support/index.html |
| To receive security and technical information about your products, you can subscribe to various services, such as the Product Alert Tool (accessed from Field Notices), the Cisco Technical Services Newsletter, and Really Simple Syndication (RSS) Feeds. |                                                   |
| Access to most tools on the Cisco Support website requires a Cisco.com user ID and password.                                                                                                    |                                                   |

# **Feature Information for Certificate to ISAKMP Profile Mapping**

The following table provides release information about the feature or features described in this module. This table lists only the software release that introduced support for a given feature in a given software release train. Unless noted otherwise, subsequent releases of that software release train also support that feature.

Use Cisco Feature Navigator to find information about platform support and Cisco software image support. To access Cisco Feature Navigator, go to <a href="https://www.cisco.com/go/cfn">www.cisco.com/go/cfn</a>. An account on Cisco.com is not required.

Table 1: Feature Information for Certificate to ISAKMP Profile Mapping

| Feature Name                          | Releases                               | Feature Information                                                  |
|---------------------------------------|----------------------------------------|----------------------------------------------------------------------|
| Certificate to ISAKMP Profile Mapping | 12.3(8)T<br>12.2(33)SRA<br>12.2(33)SXH | (ISAKMP) profile to a peer on the basis of the contents of arbitrary |